# Adafruit<sub>I</sub>mageLoadLibraryDocumentation *Release 1.0*

**Scott Shawcroft**

**Jul 09, 2020**

## **Contents**

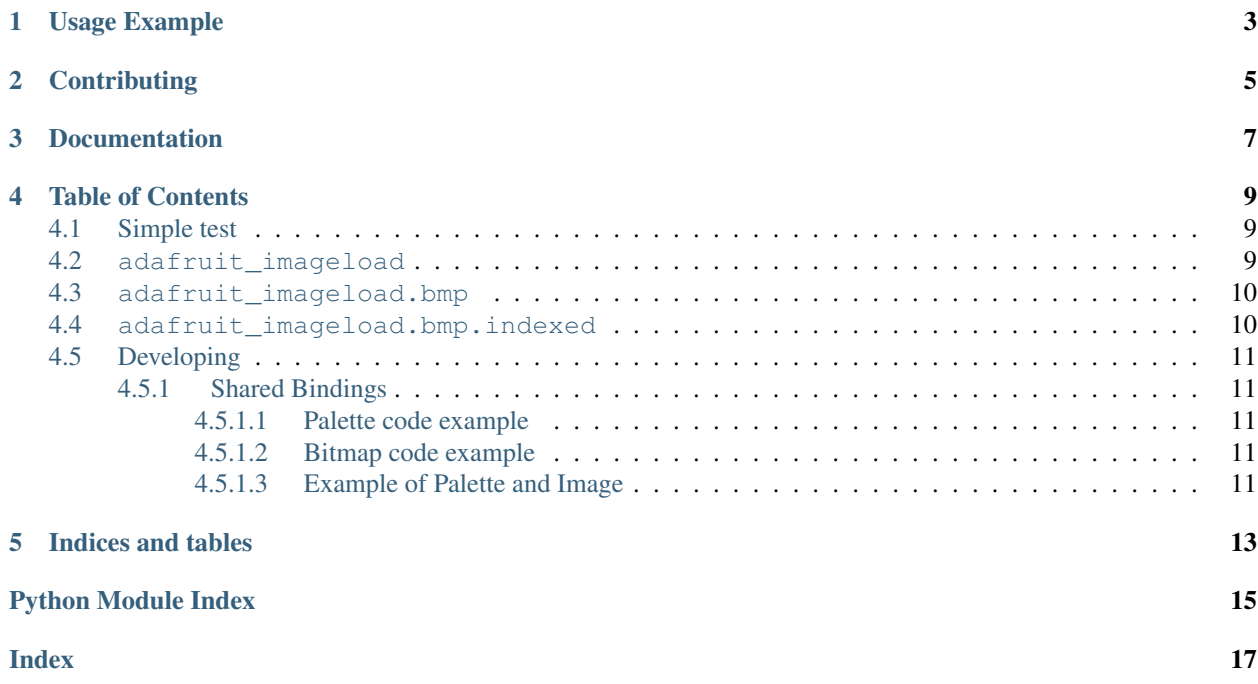

This library decodes an image file into new bitmap and palette objects of the provided type. It's designed to load code needed during decoding as needed. This is meant to minimize the memory overhead of the decoding code.

Only certain types of bitmaps work with this library, and they often have to be exported in specific ways. To find out what types are supported and how to make them, see [this learn guide page.](https://learn.adafruit.com/creating-your-first-tilemap-game-with-circuitpython/indexed-bmp-graphics)

## Usage Example

```
import board
import displayio
import adafruit_imageload
image, palette = adafruit_imageload.load(
    "images/4bit.bmp", bitmap=displayio.Bitmap, palette=displayio.Palette
)
tile_grid = displayio.TileGrid(image, pixel_shader=palette)
group = displayio.Group()
group.append(tile_grid)
board.DISPLAY.show(group)
while True:
   pass
```
## **Contributing**

<span id="page-8-0"></span>Contributions are welcome! Please read our [Code of Conduct](https://github.com/adafruit/Adafruit_CircuitPython_ImageLoad/blob/master/CODE_OF_CONDUCT.md) before contributing to help this project stay welcoming.

Documentation

<span id="page-10-0"></span>For information on building library documentation, please check out [this guide.](https://learn.adafruit.com/creating-and-sharing-a-circuitpython-library/sharing-our-docs-on-readthedocs#sphinx-5-1)

## Table of Contents

### <span id="page-12-4"></span><span id="page-12-1"></span><span id="page-12-0"></span>**4.1 Simple test**

Ensure your image loads with this simple test.

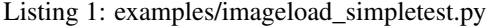

```
1 import board
2 import displayio
3 import adafruit_imageload
4
s | image, palette = adafruit_imageload.load(
6 "images/4bit.bmp", bitmap=displayio.Bitmap, palette=displayio.Palette
7 )
\vert tile_grid = displayio.TileGrid(image, pixel_shader=palette)
9
_{10} group = displayio.Group()
11 group.append(tile_grid)
12 board.DISPLAY.show(group)
13
14 while True:
15 pass
```
### <span id="page-12-3"></span><span id="page-12-2"></span>**4.2 adafruit\_imageload**

Load pixel values (indices or colors) into a bitmap and colors into a palette.

• Author(s): Scott Shawcroft

```
adafruit_imageload.load(filename, *, bitmap=None, palette=None)
     Load pixel values (indices or colors) into a bitmap and colors into a palette.
```
<span id="page-13-4"></span>bitmap is the desired type. It must take width, height and color\_depth in the constructor. It must also have a load row method to load a row's worth of pixel data.

palette is the desired pallete type. The constructor should take the number of colors and support assignment to indices via [].

### <span id="page-13-2"></span><span id="page-13-0"></span>**4.3 adafruit\_imageload.bmp**

Load pixel values (indices or colors) into a bitmap and colors into a palette from a BMP file.

• Author(s): Scott Shawcroft

```
adafruit_imageload.bmp.load(file, *, bitmap=None, palette=None)
     Loads a bmp image from the open file.
```
Returns tuple of bitmap object and palette object.

#### **Parameters**

- **bitmap** ([object](https://docs.python.org/3.4/library/functions.html#object)) Type to store bitmap data. Must have API similar to [displayio.](https://circuitpython.readthedocs.io/en/latest/shared-bindings/displayio/index.html#displayio.Bitmap) [Bitmap](https://circuitpython.readthedocs.io/en/latest/shared-bindings/displayio/index.html#displayio.Bitmap). Will be skipped if None
- **palette** ([object](https://docs.python.org/3.4/library/functions.html#object)) Type to store the palette. Must have API similar to [displayio.](https://circuitpython.readthedocs.io/en/latest/shared-bindings/displayio/index.html#displayio.Palette) [Palette](https://circuitpython.readthedocs.io/en/latest/shared-bindings/displayio/index.html#displayio.Palette). Will be skipped if None

### <span id="page-13-3"></span><span id="page-13-1"></span>**4.4 adafruit\_imageload.bmp.indexed**

Load pixel values (indices or colors) into a bitmap and colors into a palette from an indexed BMP.

• Author(s): Scott Shawcroft

```
adafruit_imageload.bmp.indexed.decode_rle(bitmap, file, compression, y_range, width)
     Helper to decode RLE images
```
adafruit\_imageload.bmp.indexed.**load**(*file*, *width*, *height*, *data\_start*, *colors*, *color\_depth*, *compression*, *\**, *bitmap=None*, *palette=None*)

Loads indexed bitmap data into bitmap and palette objects.

#### **Parameters**

- **file** (file) The open bmp file
- **width**  $(int)$  $(int)$  $(int)$  Image width in pixels
- **height** ([int](https://docs.python.org/3.4/library/functions.html#int)) Image height in pixels
- **data\_start** ([int](https://docs.python.org/3.4/library/functions.html#int)) Byte location where the data starts (after headers)
- **colors** ([int](https://docs.python.org/3.4/library/functions.html#int)) Number of distinct colors in the image
- **color** depth  $(int)$  $(int)$  $(int)$  Number of bits used to store a value
- **compression**  $(int) 0$  $(int) 0$  $(int) 0$  none,  $1$  8bit RLE,  $2$  4bit RLE

## <span id="page-14-0"></span>**4.5 Developing**

Strategy: \* read headers to determine file type \* keep a pointer to the start of data \* read data into the Palette for all colors present \* rewind the file pointer back to start of data \* read data into the Bitmap \* return a bitmap and palette instance

### <span id="page-14-1"></span>**4.5.1 Shared Bindings**

This library uses interfaces from CircuitPython's [displayio](https://circuitpython.readthedocs.io/en/latest/shared-bindings/displayio/index.html#module-displayio) module (Bitmap and Palette) to load images from disk into memory.

The Bitmap and Palette objects are related, and together can be used to display the image on a screen for the user.

The Palette is a list of colors present in the image. Its constructor takes a single argument: (int) max\_colors, representing how many colors will be populated in the palette.

#### <span id="page-14-2"></span>**4.5.1.1 Palette code example**

```
palette = Palette(4) # 4 represents that we will define four colors in palette
palette[0] = b'\x00\x00\x00\x00' # white
palette[1] = b'\xFF\x00\x00\x00' # red
palette[2] = b'\x00\xFF\x00\x00' # green
palette[3] = b'\x00\x00\xFF\x00' # blue
```
#### <span id="page-14-3"></span>**4.5.1.2 Bitmap code example**

```
bitmap = Bitmap(3, 2, 4) # 3 pixels wide, two pixels tall, 4 colors
bitmap[0, 0] = 0 # palette color 0
bitmap[0,1] = 1 # palette color 1
...
```
#### <span id="page-14-4"></span>**4.5.1.3 Example of Palette and Image**

The example is 4bit.bmp from the examples/images folder:

The Palette object appears like this after loading:

```
Palette:
[0] b'\x00\x00\x00\x00'
[1] b'\x7f\x00\x00\x00'
[2] b'\xff\x00\x00\x00'
[3] b'w\x00\xb1\x00'
[4] b'\xff\x00\x9d\x00'
[5] b'\x00\x00\xff\x00'
[6] b'\xff\x00\xfe\x00'
[7] b'\xbf\x80\x00\x00'
[8] b'zzz\x00'
[9] b'\xff\x9e\xa5\x00'
[10] b'\x00\x98\xff\x00'
[11] b'\x00\xff\x00\x00'
```
(continues on next page)

(continued from previous page)

```
[12] b'h\xff\x00\x00'
[13] b'\xfb\xff\x9e\x00'
[14] b'\x00\xfb\xff\x00'
[15] b'\xfb\xfb\xfb\x00'
```
This palette has 16 colors. The value in square brackets [] is the color's index in the palette. The byte values are the RGB or RGB + padding of each color.

The Bitmap is an grid of which palette color to use in each position of the image.

The corresponding Bitmap to the example above appears like this after loading:

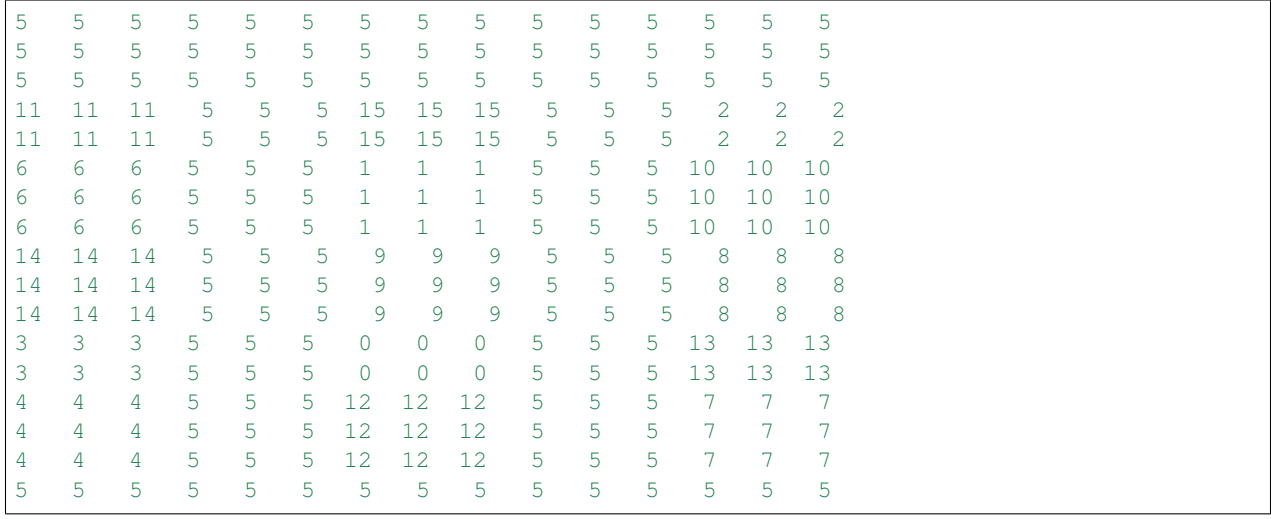

This grid represents the example image (15 pixels wide and 17 pixels tall). The coordinates are arranged in a zero indexed grid, starting in the top left at  $[0,0]$ , and continuing down and to the right to a final coordinate of [14,16].

The value at each position is an integer, representing an entry in the palette object.

For example, the Bitmap coordinate  $[0, 0]$  has the value (integer) 5.

This corresponds to the the Palette object's, [5] which is b'\x00\x00\xff\x00'. This is a byte string that represents a color.

Indices and tables

- <span id="page-16-0"></span>• genindex
- modindex
- search

## Python Module Index

<span id="page-18-0"></span>a

adafruit\_imageload, [9](#page-12-3) adafruit\_imageload.bmp, [10](#page-13-2) adafruit\_imageload.bmp.indexed, [10](#page-13-3)

## Index

## <span id="page-20-0"></span>A

```
adafruit_imageload (module), 9
adafruit_imageload.bmp (module), 10
adafruit_imageload.bmp.indexed (module),
       10
```
## D

decode\_rle() (*in module adafruit\_imageload.bmp.indexed*), [10](#page-13-4)

## L

load() (*in module adafruit\_imageload*), [9](#page-12-4)

load() (*in module adafruit\_imageload.bmp*), [10](#page-13-4)

load() (*in module adafruit\_imageload.bmp.indexed*), [10](#page-13-4)